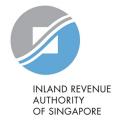

# User Guide

# File Form IR21 (Tax Clearance)

# Table of Contents

| Login to myTaxPortal                                     | 3 |
|----------------------------------------------------------|---|
| Preparer's View                                          | 6 |
| File Form IR21                                           | 6 |
| Notification Page – Tax Clearance Not Required           |   |
| File Form IR21 – Original Form IR21                      | 9 |
| Employee's Income under Auto Inclusion Scheme (AIS)      |   |
| Employee Particulars                                     |   |
| Spouse and Child Relief(s)                               |   |
| Employment Record                                        |   |
| Income Details                                           |   |
| Consolidated Statement                                   |   |
| Attachment of Appendices                                 |   |
| Acknowledgement Page – Successful Submission to Approver |   |
| Approver's View                                          |   |
| File Form IR21                                           |   |
| Acknowledgement Page – Successful Submission to IRAS     |   |
| Amended Form IR21 filing                                 |   |
| Additional Form IR21 Filing                              |   |
| Amended/Additional Form IR21 filing                      |   |

#### Login to myTaxPortal

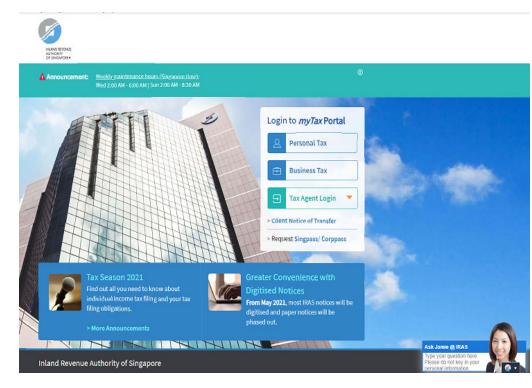

| Step                                                                                                    | Action/Note                                                                                |  |  |  |
|----------------------------------------------------------------------------------------------------|--------------------------------------------------------------------------------------------|--|--|--|
|                                                                                                    | myTax Portal Login page                                                                    |  |  |  |
| 1                                                                                                    | Go to myTax Portal Login page<br>( <u>https://mytax.iras.gov.sg</u> )                      |  |  |  |
| 2                                                                                                    | Select login for<br>- Business Tax or<br>- Tax Agent Login > Business Client               |  |  |  |
| <b>Note:</b><br>You need to be authorised by your organization via the Singapore Corporate Access (Corppass) before using this eService. |                                                                                            |  |  |  |
|                                                                                                    | ore information on Corppass, please refer to<br>er guide at www.iras.gov.sg > e-Services > |  |  |  |

| TUVWXYZ PTE LTD<br>Tax Ref No. 0123456789A                                       | Email U<br>(myTax                        | <b>V</b> | 4 <mark>51</mark>   | Notices/<br>Letters | Account | - ∏→ Logout |
|----------------------------------------------------------------------------------|------------------------------------------|----------|---------------------|---------------------|---------|-------------|
| 🖧 Overview GST ▾                                                                 | Employers 🗸                              | More     | •                   |                     |         |             |
| Last login on Saturday, 13 Mar 2021 :                                            | Auto-Inclusion<br>Register for AIS       |          | AIS)                |                     |         |             |
| Note                                                                             | Tax Clearance                            |          |                     |                     |         |             |
| The company/ business has subs                                                   | File Form IR21<br>View Form IR21 Records |          | or its tax notices: |                     |         |             |
| By post to your company's/ busin <ul> <li>Tax Clearance paper notices</li> </ul> |                                          |          |                     |                     |         |             |

| Step | Action/Note                                 |
|------|---------------------------------------------|
|      | myTax Portal Welcome Page                   |
| 1    | To file Form IR21, select <b>Employer</b>   |
| 2    | Select File Form IR21 (Under Tax Clearance) |

#### Welcome to myTax Portal! myTax Portal is a secured, personalised portal for you to view and manage your tax transactions with IRAS, at your convenience.

Use the navigation bar above to access a range of e-Services available to you.

|                            | Email Us<br>(myTax Mail) ▼ | Notices/<br>Letters     | Account 🔻    | []→ Logout | Step | Action/Note<br>File Form IR21 – Client/ Third Party Selection<br>(only applicable to tax agents)                           |
|----------------------------|----------------------------|-------------------------|--------------|------------|------|----------------------------------------------------------------------------------------------------|
| 🕂 Overview Corporate Tax 🔻 | GST <del>v</del> Employers | 🔹 Property <del>v</del> | S45 🗸 More 🗸 |            |      | (only applicable to tax agents)                                                                                            |
|                            | Client Sele                | ction                   |              |            |      | If you have logged in for your Client's Tax<br>Matters, you are required to provide your client's<br>tax reference number. |
|                            | for File Form              | IR21                    |              |            | 1    | Enter your client's Tax Reference Number.                                                                                  |
|                            |                            |                         |              |            | 2    | Click on <b>NEXT</b> .                                                                                                    |
|                            | Continue                   | with                    |              |            |      | 1                                                                                                    |
| Client Tax Ref No. 🕕       |                            |                         |              |            |      |                                                                                                    |
| UEN-LOCAL CO               | •                          |                         |              |            |      |                                                                                                    |
|                            | NEXT                       |                         |              |            |      |                                                                                                    |

### Preparer's View

#### File Form IR21

| <u>File Form IR21</u>                                                                                                    |                | Step                     | Action/Note                                                                                                    |                                                                                                    |
|----------------------------------------------------------------------------------------------------|----------------|--------------------------|----------------------------------------------------------------------------------------------------|----------------------------------------------------------------------------------------------------|
| File Form IR21                                                                                                    |                |                          | File Form IR21 page – Part 1                                                                                                    |                                                                                                    |
| Read before you proceed                                                                                                    |                |                          | 1                                                                                                    | Get ready the information as stated in the page                                                                                                    |
| This application allows employers to file Form IR21 for<br>Singapore or leaving Singapore for more than 3 month                                                                                                    |                | re ceasing employment in |                                                                                                    | before proceeding to file.                                                                                                    |
| Each filing may take an approximately 5 minutes to co                                                                                                    | mplete         |                          | 2                                                                                                    | Complete the fields.                                                                                                    |
| <ul> <li>Please get ready the following information before you</li> <li>1. Employment Records</li> <li>2. Particulars of spouse and children (for dependents'</li> <li>3. Income information</li> <li>4. Files for attachment (PDF, 1.2mb), if applicable <ul> <li>a. Appendix 1 - Value of Benefits-in-Kind</li> <li>b. Appendix 2 - Employee Stock Option (ESOP)/ Ei</li> </ul> </li> </ul>                                    | relief claims) |                          | <b>Note:</b><br>Period of Employment is the period your<br>employee started working for the company [Date<br>of commencement] to the last date of<br>employment with the company [Date of<br>cessation]. |                                                                                                    |
| <ul> <li>c. Appendix 2 Employee Steek Option (Loor), Employee Share of Marship (Loor) Fails</li> <li>c. Appendix 3 - Unexercised ESOP/ unvested ESOW granted from 1 Jan 2003 and approved for Tracking Option</li> <li>d. Letter of Undertaking for Application of Tracking Option (LOU)</li> <li>e. A copy of Employee's Death Certificate</li> <li>f. Form IR8S</li> <li>g. Severance Agreement/ Termination Letter</li> </ul> |                |                          |                                                                                                    | Click on <b>NEXT</b> for system to process your inputs.<br>Refer to Page 9 of the guide if Tax Clearance is<br>required (Eg: No. of days employed is more than<br>60 day but less than 183 days). |
| Employee ID*     Select       Period of Employment* ()     dd/mm/yyyy                                                                                                    |                |                          |                                                                                                    | et ready the required documents before you ed with filing.                                                                                                    |
|                                                                                                    | NEXT           |                          | you do                                                                                                    | ay attach your own computation as submission. If o not have your own computation, download and ete <u>Appendix 1 to 3</u> .                                                                       |

#### File Form IR21 Step Action/Note File Form IR21 page – Part 2 AA BB Employee ID F1234567V Once the NEXT button is clicked, [Date of commencement] and [Date of cessation] cannot be modified. Click on CANCEL if you need to Date of commencement 01 Jan 2020 edit your entries for the 2 fields. Date of cessation (1) 30 Apr 2021 Total employment income for each year is Please click on <sup>(1)</sup> for assistance. Yes O No \$21,000 or less\* 🕕 Total employment income for calendar year(s): (1) Note: Date of commencement is the date that your Year 2021 \* SS 6,400 .00 employee starts working for the company. Year 2020 \* 20,800 .00 SS If you have keyed wrongly the [Date of commencement] and/or [Date of cessation], please delete the current draft and refile a new Next Step IR21. Cancel this filing Proceed to next page 4 Complete the entries as required. PROCEED CANCEL 5 Verify your entries. 6 Click on **PROCEED** after you have confirmed your entries as the information provided would not be modifiable in the subsequent pages. Refer to Page 9 of the guide if Tax Clearance is required (Eg: Total employment income for each year above \$21,000)

| e Form IR21                                                 |                                                                          |                                                             | 🖶 SAVE AS PDF/ PRINT                                                                                                    | Step | Action/Note                                                                                                    |
|-------------------------------------------------------------|--------------------------------------------------------------------------|-------------------------------------------------------------|----------------------------------------------------------------------------------------------------|------|----------------------------------------------------------------------------------------------------|
| Notification Receiv                                         | ed - Tax Clearance is                                                    | Not Required                                                |                                                                                                    |      | (1) Notification Page                                                                                                    |
| Employer's Name<br>Notification No.<br>Authorised Personnel | TUVWXYZ PTE LTD<br>409584<br>XXX                                         | Employer's ID<br>Date/ Time                                 | 0123456789A<br>12 Mar 2021 10:23 AM                                                                                                    |      | You will receive this notification page if T<br>Clearance is <u>not</u> required for your employ<br>after you have filled up the relev-<br>information on Page 6 and 7 of this guide.                                                                                                    |
| F1234567V 01 Ja<br>Total employment incom                   | ovided on 12 Mar 2021 10:23                                              | Yes<br>Year 2021<br>Year 2020<br>AM, tax clearance is not r | t income for <u>each year</u> is \$21,000 or less<br>S\$ 6400<br>S\$ 20800<br>required for the above-mentioned<br>lease any monies withheld for tax clearance | 1    | Click on the <b>SAVE AS PDF/PRINT</b> icon on to<br>top right hand corner to print this page or sa<br>a PDF copy for your record.<br>Filing process ends here.<br><b>Note:</b><br>Please note that even though IR21 is a<br>required for your employee, as you have fil<br>the employee's income details with IRAS, y<br>are not required to report the employe<br>employment income via Auto Inclusi<br>Scheme (AIS) in the following year. |
| th this notification, you an                                | e not required to report the e<br>s to be made <u>to this filing rec</u> |                                                             | income via Auto Inclusion Scheme.<br>r <u>e-file</u> a Form IR21.                                                                                             | 2    | <ul> <li>Click on:</li> <li>FILE A NEW FORM IR21 to begin a net filing; or</li> </ul>                                                                                                    |
| ease save a copy of this pa                                 | ge for your reference before l                                           | eaving this Notification p                                  | bage.                                                                                                    |      | VIEW FILING STATUS to view filing a processing status of Form IR21 records                                                                                                    |

File Form IR21 – Original Form IR21

#### CLOSE 🛞 Step Action/Note (2) File Form IR21 – Original Form IR21 File Form IR21 You will be prompted with this message if Tax Clearance is required for your employee. You are now filing an ORIGINAL Form IR21 for: Click on PROCEED button after you have 1 confirmed the entries as the information entered would not be modifiable in the subsequent **Employee ID Employment Period** pages. F1234567V 01 Jan 2020 to 30 Apr 2021

Click on < Cancel > if you need to amend the above entries.

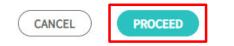

### Employee's Income under Auto Inclusion Scheme (AIS)

|                                                                                                    |                           | Step | Action/Note                                                                                                    |
|----------------------------------------------------------------------------------------------------|---------------------------|------|----------------------------------------------------------------------------------------------------|
| File Form IR21                                                                                                    |                           |      | (3) Employee's Income under Auto Inclusion<br>Scheme (AIS)                                                                                 |
| TEST_IITD_FIN<br>Employee ID F1234567V Form IR21 Type ORIO<br>Date of commencement                                                                        | 6INAL<br>01 Jan 2020      |      | You will be brought to this page if the employee's income for the reported year has been transmitted via AIS.                              |
| Date of cessation ()<br>The employee's employment income for the<br>Year 2020 has been submitted under Auto-<br>Inclusion Scheme. Do you need to make any | 30 Apr 2021<br>Yes No     | 1    | Select <b>YES</b> if you need to make changes to the income previous reported via AIS. Otherwise, select <b>NO</b> .                       |
| changes to the income previously reported?*                                                                                                    |                           | 2    | Click on <b>PROCEED</b> button on the right after you have confirmed the entries as the information entered would not be modifiable in the |
| Next Step                                                                                                    |                           |      | subsequent pages.                                                                                                    |
| Cancel this filing                                                                                                    | Update Employment Records |      | ·                                                                                                    |
| CANCEL                                                                                                    | OR PROCEED                |      |                                                                                                    |

Employee Particulars

| ile Form IR21                                                                                             |                                                        | Step | Action/Not                                                                                                    |
|----------------------------------------------------------------------------------------------------|--------------------------------------------------------|------|----------------------------------------------------------------------------------------------------|
|                                                                                                    |                                                        |      | Employee                                                                                                    |
| . Employee Details 2. Income Details                                                                      | 2. Consolidated Statement 2 4. Acknowledgement         |      | It is mand<br>details if th                                                                                                    |
| mployee Particulars 🛈                                                                                     |                                                        | 1    | Complete t                                                                                                    |
| Employee ID<br>2. Employee Name*<br>3. Date of Birth*<br>4. Sex*<br>5. Marital Status*<br>5. Citizenship* | F1234567V<br>dd/mm/yyyy  ff MALE FEMALE Select  Select | 2    | Next Step<br>i) Click on<br>update spo<br>(optional) -<br>or<br>ii) Click or<br>update em<br>this guide.<br>Note:<br>At any poin                                 |
| Update Spouse/ Children Particulars  PROCEED CANCEL FILING C CLEAR ALL B SAVE 0                           | Next Step<br>Update Employment Record<br>PROCEED       |      | <ul> <li>CANCI</li> <li>CLEAF<br/>page.</li> <li>SAVE<br/>draft fo</li> <li>It is importatemporarily<br/>which it will<br/>server will<br/>submission</li> </ul> |

te Particulars atory to complete the employee's is page is displayed. his page and verify your entries. Section the **PROCEED** button on the left to ouse's and/ or children's particulars; refer to Page 12 and 13 of this guide **PROCEED** button on the right to ployment record – refer to Page 14 of nt of time, you may click on: EL FILING to discard the Form IR21. **RALL** to clear the entries on this DRAFT to save your entries as a r subsequent retrieval. ant to know that your draft will only be stored in our server for 21 days, after be deleted. The draft stored on our not considered as a Form IR21

| Spouse and Child Relief(s)                            |                                              |      |                                                                               |
|-------------------------------------------------------|----------------------------------------------|------|-------------------------------------------------------------------------------|
| File Form IR21                                        |                                              | Step | Action/Note                                                                   |
| 1. Employee Details 2. Income Details                 | 3. Consolidated Statement 4. Acknowledgement |      | Spouse's / Children's Particulars<br>Part 1 – Spouse's Particulars (optional) |
| AA BB<br>Employee ID F1234567V Form IR21 Type ORIGIN. |                                              | 1    | Complete the dependent's particulars if your employee is married.             |
| Spouse/ Children Particulars () (Complete onl         | y if applicable)                             |      |                                                                               |
| 1. Name of Spouse                                     |                                              |      |                                                                               |
| 2. Date of Birth                                      |                                              |      |                                                                               |
| 3. Identification No.                                 | Select •                                     |      |                                                                               |
| 4. Date of Marriage                                   | dd/mm/yyyy                                   |      |                                                                               |
| 5. Citizenship                                        | Select                                       |      |                                                                               |
| 6. Is the spouse's annual income more than \$\$4,000? | Yes No                                       |      |                                                                               |

#### 7. Children Particulars

(Enter the name of school if child is above 16 yrs old and is currently attending full time education)

| (Enter the name of school if child is above 16 yrs old and is currently attending full time education) |   | Spouse's / Children's Particulars<br>Part 2 – Children's Particulars (optional)                                                                                                    |
|----------------------------------------------------------------------------------------------------|---|----------------------------------------------------------------------------------------------------|
| Child 1                                                                                                |   |                                                                                                    |
| 1a. Name of Child                                                                                      | 2 | Complete the dependent's particulars if your employee is married.                                                                                                    |
| 1b. Sex     MALE     FEMALE       1c. Date of Birth     dd/mm/yyyy                                     | 3 | Click on ADD ANOTHER CHILD<br>PARTICULARS if required.                                                                                                    |
| 1d. Name of School       Add another child particulars                                                 |   | <b>Note:</b><br>Complete the entries as required. Missing fields may affect the employee's claims on the spouse and child relief(s).                                                                                     |
|                                                                                                    |   | For other relief(s) that your employee is eligible,<br>please drop us an email via myTax Mail or select<br>"Contact Us" via our website at <u>www.iras.gov.sg.</u>                                                       |
| Update Employment Record Update Income Details  PROCEED OR PROCEED PROCEED                             | 4 | <ul> <li>Next Step Section:</li> <li>i) Click on the PROCEED button on the right to go to Employment Record page (refer to Page 14 of this guide); or</li> <li>ii) Click on the PROCEED button on the left to</li> </ul> |
|                                                                                                    |   | go to <b>Employee Particulars</b> (refer to Page 11 of this guide) if need to make further changes.                                                                                                    |

Step Action/Note

| File Form ID31                                                                                                    |                                               | Step | Action/Note                                              |
|----------------------------------------------------------------------------------------------------|-----------------------------------------------|------|----------------------------------------------------------|
| File Form IR21                                                                                                    |                                               |      | Employment Record – Part 1                               |
| 1. Employee Details 2. Income Details 3. (                                                                                                    | Consolidated Statement 🛛 👌 4. Acknowledgement | 1    | Complete this page.                                      |
| AA BB                                                                                                    |                                               |      |                                                          |
| Employee ID F1234567V Form IR21 Type ORIGINAL                                                                                                    |                                               |      | Note:<br>i) Date of Arrival and Date of Departure can be |
| Employment Record ()                                                                                                    |                                               |      | left blank if the information is not available.          |
| The second second |                                               |      |                                                          |
| 1. Employee job title 🕕                                                                                                    |                                               |      |                                                          |
| 2. Date of Arrival (1)                                                                                                    | dd/mm/yyyy                                    |      |                                                          |
| 3. Date of Commencement                                                                                                    | 01/01/2020                                    |      |                                                          |
| 4. Date of Cessation                                                                                                    | 30/04/2021                                    |      |                                                          |
| 5. Date of Departure, if known                                                                                                    | dd/mm/yyyy                                    |      |                                                          |
| <ol> <li>Give reasons if less than one month's notice<br/>is given to IRAS before employee's cessation</li> </ol>                                                                                                    | Select •                                      |      |                                                          |
| Date of Resignation/ Termination Notice<br>Given to Employee                                                                                                    | dd/mm/yyyy                                    |      |                                                          |

#### Employment Record

| 7. Amount of monies withheld for tax clearance*                                                              | <b>S\$</b> 0.00                 |      |                                                                                                    |
|----------------------------------------------------------------------------------------------------|---------------------------------|------|----------------------------------------------------------------------------------------------------|
| ()                                                                                                    |                                 | Step | Action/Note                                                                                                    |
| <ol> <li>Details of last salary paid to your employee</li> <li>What is meant by last salary paid?</li> </ol> |                                 |      | Employment Record – Part 2                                                                                                    |
| 8a. Date of payment*                                                                                         | dd/mm/yyyy                      | 2    | Continue to complete the rest of the information on this page.                                                                                                    |
| 8b. Amount paid*                                                                                             | <b>S\$</b> 0.00                 |      | <b>Note:</b><br>Last Salary Paid refers to the last salary                                                                                                    |
| 8c. Period in relation to the last salary paid $^{\star}$                                                    |                                 |      | payment made to the employee. Click on                                                                                                    |
| 8d. Is salary credited to employee's bank account?*                                                          | Yes No                          |      |                                                                                                    |
| Update Spouse / Children Particulars                                                                         | t Step<br>Update Income Details | 3    | <ul> <li>Next Step Section <ul> <li>i) Click on the PROCEED button on the right to go to Income Details page (refer to Page 16 of this guide); or</li> </ul> </li> <li>ii) Click on the PROCEED button on the left to go to Spouse/Children Particulars if need to make further changes. (refer to Page 12</li> </ul> |
|                                                                                                    |                                 |      | and 13 of this guide)                                                                                                    |

🗑 CANCEL FILING 🛛 C CLEAR ALL 🛛 🖺 SAVE DRAFT

| I <mark>ncome Details</mark><br>File Form IR21                                                                               |                                            |     |                                                                     |      |                                                                                                    |
|----------------------------------------------------------------------------------------------------|--------------------------------------------|-----|---------------------------------------------------------------------|------|----------------------------------------------------------------------------------------------------|
| File FOITH IR21                                                                                                    |                                            |     |                                                                     | Step | Action/Note                                                                                                    |
| 1. Employee Details <b>2. Income Details</b> 3.                                                                              |                                            |     | 4. Acknowledgement                                                  |      | Income Details – Part 1                                                                                                    |
| AA BB<br>Employee ID F1234567V Form IR21 Type ORIGINAL                                                                       |                                            |     |                                                                     |      | Note:<br>i) All income fields are to be reported in<br>Singapore dollars under the respective<br>years.                                                   |
| Income<br>Indicate amount (S\$) based on calendar year basis in the<br>column(s) provided.                                   | Year of Cessati<br>01 Jan 2021 - 30 Apr 20 |     | Year Prior to Year of Cessation<br>01 Jan 2020 - 31 Dec 2020<br>S\$ |      | <ul> <li>Complete the applicable fields for the year of<br/>cessation and the year prior to the year of<br/>cessation (if shown) respectively.</li> </ul> |
| 1. Gross Salary, Fees, Leave Pay, Wages and Overtime pay                                                                     | 0                                          | .00 | 0.00                                                                | 1    | For Item 4 - Others (Commissions, Allowances,<br>Appendices, etc), click on triangle icon as<br>highlighted in green to expand the income fields          |
| 2a. Contractual Bonus ()                                                                                                    | 0                                          | .00 | 0.00                                                                |      | from Item 4a to 4k, where applicable. (Refer to screenshot on Page 17 of this guide)                                                                      |
| 2b. Non-Contractual Bonus 🕕                                                                                                  | 0                                          | .00 | 0.00                                                                |      |                                                                                                    |
| Date of Payment                                                                                                    | dd/mm/yyyy                                 |     | dd/mm/yyyy                                                          | 2    | For Item 5 on Employee's Income Tax borne by employer                                                                                                    |
| 3. Director's Fees (j)                                                                                                    | 0                                          | .00 | 0.00                                                                |      | Select "No" if the company is not bearing the employee's tax. Please note that deduction from                                                             |
| Approved at the company's AGM/ EGM on                                                                                        | dd/mm/yyyy                                 |     | dd/mm/yyyy                                                          |      | employee's salary or withholding his salary for<br>tax clearance are not considered as tax borne by                                                       |
| 4. Others (Commissions, Allowances, Appendices, etc)                                                                         |                                            |     | <b>_</b>                                                            |      | employer.                                                                                                    |
| <ul> <li>5. Is the employee's Income Tax borne by employer?*</li> <li>(?) What is meant by tax borne by employer?</li> </ul> | Select                                     | •   | Select 🔹                                                            |      |                                                                                                    |

| 4. Others (Commissions, Allowances, Appendices, etc)                                                                                                    |               |       | •   |
|----------------------------------------------------------------------------------------------------|---------------|-------|-----|
| 4a. Gross Commission                                                                                                    | 0             | .00 0 | .00 |
| 4b. Allowances ()                                                                                                    | 0             | .00 0 | .00 |
| 4c. Gratuity/ Ex-Gratia Payment                                                                                                    | 0             | .00 0 | .00 |
| 4d. Notice Pay                                                                                                    | 0             | .00 0 | .00 |
| <ul> <li>4e. Compensation for loss of office due to redundancy, retrenchment, restructure or termination (excluding any Notice Pay which should be reflected at 4d above)</li> </ul>                    | 0             | .00   |     |
| 4f. Retirement Benefits (Other than CPF Benefits)                                                                                                    | 0             | .00 0 | .00 |
| 4g. Contributions made by employer to any Pension/<br>Provident Funds constituted outside Singapore ()                                                                                                  | 0             | .00 0 | .00 |
| 4h. Excess/ Voluntary contribution to CPF by employer 🕕                                                                                                    | 0             | .00 0 | .00 |
| Please attach the completed Appendices at the Consolidat                                                                                                    | ed Statement. |       |     |
| <ol> <li>Value of Benefits-in-kind (1)</li> <li><u>Download and complete Appendix 1</u> (PDF, 1.2mb)</li> </ol>                                                                                         | 0             | .00 0 | .00 |
| <ul> <li>4j. Gains or profits from Employee ()</li> <li>Stock Option (ESOP)/ other forms of Employee Share<br/>Ownership (ESOW) Plans</li> <li>Download and complete Appendix 2 (PDF, 1.2mb)</li> </ul> | 0             | .00 0 | .00 |
| 4k. Employee has unexercised ESOP/ ()<br>unvested ESOW granted on or after 1 Jan 2003 and<br>approval has been granted for Tracking Option<br>Download and complete Appendix 3 (PDE 1 2mb)              | Select        | •     |     |

| Step | Action/Note                                                                                                    |
|------|----------------------------------------------------------------------------------------------------|
|      | Income Details – Part 2                                                                                                    |
| 2    | Complete the other income details for the relevant year, where applicable.                                                                                                    |
| 3    | <ul> <li>For Item 4i to 4k, please ensure that you have updated the relevant fields You will be required to attach the appendices in the Consolidated Statement page before the submission of IR21</li> <li>You may attach your own computation as supporting documents at the Consolidated Statement. Alternatively, you may click on the applicable hyperlinks to download and complete the following appendices:</li> <li>Appendix 1 to provide details of Benefits-in-Kind for the relevant calendar years;</li> </ul> |
|      | <ul> <li>Appendix 2 to provide details of gains or profits from Employee Stock Option Plans (ESOP)/ Share Ownership Plan (ESOW);</li> <li>Appendix 3 to provide details of employee's unexercised ESOP/unvested ESOW gained on or after 1 Jan 2003 and approval has been granted for Tracking Option.</li> </ul>                                                                                                    |
|      | <b>Note:</b><br>Click on <b>SAVE DRAFT</b> before downloading the<br>appendices so that you would be able to retrieve<br>your filing information subsequently.                                                                                                    |

| <b>Deductions</b><br>Indicate amount (S\$) based on calendar year basis in the<br>column(s) provided.                                                       | Year of Cessat<br>01 Jan 2021 - 30 Apr 20 |                | or to Year of Cessa<br>an 2020 - 31 Dec 2 |     |
|----------------------------------------------------------------------------------------------------|-------------------------------------------|----------------|-------------------------------------------|-----|
| <ol> <li>Employee's compulsory contribution to CPF/<br/>Designated Pension or Provident Fund (less amount<br/>refundable/ to be refunded)</li> </ol>        | 0                                         | .00            | 0                                         | .00 |
| <ol> <li>Donations deducted from salary for Yayasan Mendaki<br/>Fund/ Community Chest of S'pore/ SINDA/ CDAC/ ECF<br/>Other tax exempt donations</li> </ol> |                                           | .00            | 0                                         | .00 |
| 8. Contribution deducted from salary for Mosque<br>Building Fund                                                                                            | 0                                         | .00            | 0                                         | .00 |
|                                                                                                    | Next Step                                 |                |                                           |     |
| Go to other section of Form IR21                                                                                                    | Proceed to Conso                          | lidated Stater | nent                                      |     |
| Select 🔻                                                                                                    | OR                                        | PROCEED        |                                           |     |
| PROCEED                                                                                                    |                                           |                |                                           |     |

| Step | Action/Note                                                                                                    |
|------|----------------------------------------------------------------------------------------------------|
|      | Income Details – Part 3                                                                                                    |
| 4    | Complete the Deductions section, where applicable                                                                                                    |
| 5    | <ul> <li>Next Step Section <ol> <li>Click on the PROCEED button on the right to view and verify the Consolidated Statement (refer to Page 19 of this guide); or</li> </ol> </li> <li>Select the link from the drop-down list on the left and click on PROCEED button to go to the other e-Filing page directly.</li> </ul> |

🗑 CANCEL FILING 🛛 C CLEAR ALL 💾 SAVE DRAFT

MALAYSIAN

than \$\$4,000?

NO

#### Consolidated Statement

08 Aug 1980

PP 787878678

02 Feb 2020

| ile Form IR2                                                            | 1                                       |                              |                       | ę                                                | ₹ SAVE AS PDF/ PRINT    | r | Step | Action/Note<br>Consolidated Statement – Submission of<br>Employment Income via Auto-Inclusion<br>Scheme    |
|-------------------------------------------------------------------------|-----------------------------------------|------------------------------|-----------------------|--------------------------------------------------|-------------------------|---|------|----------------------------------------------------------------------------------------------------|
| 1. Employee Detail<br>Consolidated S<br>(his is a consolidation<br>Note | tatement                                |                              | Consolidated States   | ment 4. Ac                                       | nowledgement            |   | 1    | Check through the statement and ensure that<br>the information reflected is true, correct and<br>complete. |
| days from the da<br>leave this page.                                    | te of submission. Ple                   | ease save a copy of t        | his Consolidated Stat | of Form IR21 digital s<br>tement for your refere | nce before you          |   |      |                                                                                                    |
| Form IR21 Type<br>ORIGINAL<br>pouse/ Children                           | Employee ID<br>F1234567V<br>Particulars | Date of Birth<br>08 Aug 1990 | Sex<br>MALE           | Marital Status<br>MARRIED                        | Citizenship<br>AMERICAN |   |      |                                                                                                    |
| ABCDEFG<br>Date of Birth                                                | Identification No.                      | Date of Marriage             | Citizenship           | Is the spouse's ann                              | ual income more         |   |      |                                                                                                    |

| mployment Records                                                                                           | 🖉 Edit                                                                                                    | Step | Action/Note                                                                                     |
|----------------------------------------------------------------------------------------------------|----------------------------------------------------------------------------------------------------|------|-------------------------------------------------------------------------------------------------|
| EXECUTIVE                                                                                                   |                                                                                                    |      | Consolidated Statement – Employment<br>Records                                                  |
| Date of ArrivalDate of Commencement01 Jan 2020                                                              | Date of CessationDate of Departure, if known30 Apr 2021                                                          | 2    | Check through the statement and ensure that<br>the information reflected is true, correct and   |
| Give reasons if less than one month's notice is<br>given to IRAS before employee's cessation<br>Resignation | Date of resignation/ termination notice given<br>14 Mar 2021                                                     |      | complete.<br>You can select <b>EDIT</b> and be directed to the respective page to make changes. |
| Amount of monies withheld for tax clearance<br>S\$5,000.00                                                  | Did you withhold all monies due to employee from the<br>date of resignation or termination of employment?<br>Yes |      |                                                                                                 |
| Details of last salary paid to your employee                                                                |                                                                                                    |      |                                                                                                 |
| Date of payment<br>01 Mar 2021                                                                              | Amount paid<br>S\$2,500.00                                                                                       |      |                                                                                                 |
| Period in relation to the last salary paid<br>1 FEB 2021 TO 28 FEB 2021                                     | Is salary credited to employee's bank account?<br>YES                                                            |      |                                                                                                 |
|                                                                                                    | Please state name of bank<br>DBS/POSB                                                                            |      |                                                                                                 |

| come Details (S\$)                                       |                                                       | Ø 6                                                                 |
|----------------------------------------------------------|-------------------------------------------------------|---------------------------------------------------------------------|
| Income                                                   | Year of Cessation<br>01 Jan 2020 - 28 Feb 2020<br>S\$ | Year Prior to Year of Cessation<br>02 Jan 2019 - 31 Dec 2019<br>S\$ |
| Gross Salary, Fees, Leave Pay, Wages and Overtime pay    | 0.00                                                  | 51,932.00                                                           |
| Contractual Bonus                                        | 0.00                                                  | 0.00                                                                |
| Non-Contractual Bonus<br>Date of Payment                 | 0.00                                                  | 0.00                                                                |
| Director's Fees<br>Approved at the company's AGM/ EGM on | 0.00                                                  | 0.00                                                                |
| Others                                                   |                                                       |                                                                     |
| Total Income (S\$)                                       | 0.00                                                  | 51,932.00                                                           |
| Is the employee's Income Tax borne by employer           | No                                                    | No                                                                  |

| Deductions                                                                                                    | Year of Cessation<br>01 Jan 2020 - 28 Feb 2020<br>S\$ | Year Prior to Year of Cessation<br>02 Jan 2019 - 31 Dec 2019<br>S\$ |
|----------------------------------------------------------------------------------------------------|-------------------------------------------------------|---------------------------------------------------------------------|
| Employee's compulsory contributions to CPF/ Designated<br>Pension or Provident Fund (less amount refundable/ to be<br>refunded)          | 0.00                                                  | 0.00                                                                |
| Donations deducted from salary for Yayasan Mendaki Fund<br>Community Chest of Singapore/ SINDA/ CDAC/ ECF/ Other<br>tax exempt donations | l/ 0.00                                               | 0.00                                                                |
| Contribution deducted from salary for Mosque Building<br>Fund                                                                            | 0.00                                                  | 0.00                                                                |

| Step | Action/Note                                                                                                    |
|------|----------------------------------------------------------------------------------------------------|
|      | Consolidated Statement – Income Details                                                                                                    |
| 3    | Check through the statement and ensure that<br>the information reflected is true, correct and<br>complete.<br>You can select <b>EDIT</b> and be directed to the<br>respective page to make changes.    |
|      | <b>Note:</b><br>If you have declared nil income for the Year of<br>Cessation and/or the Year Prior to Year of<br>Cessation, you will be prompted to state your<br>reason for declaring the nil income. |

| Attachment of Appendices                                                                                                    |                                       | Step A | Action/Note                                                                                                    |
|----------------------------------------------------------------------------------------------------|---------------------------------------|--------|----------------------------------------------------------------------------------------------------|
| This PC > Documents > attachment<br>folder<br>Name Date modified Type                                                                                  | v ♂ Search attachment<br>Size<br>Size |        | Consolidated Statement - File Form IR21 with<br>attachment<br>Preparer view (Part 1)                                                                                                    |
| Z Appendix 1 21/10/2020 11:48 Adobe Acrobat D                                                                                                    | 184 KB                                | 1 C    | Click on SELECT FILE.                                                                                                    |
|                                                                                                    |                                       | 2 5    | Select the file to be submitted and click on Open                                                                                                    |
| ile name: Appendix 1 Document Submissions (Supported File Type(s) pdf, Maximum File Size 2.00M8 per file)                                              | All files     Cancel                  | i      | <ul> <li>Note:</li> <li>Document attached must be within the maximum file size and of acceptable file type, as indicated.</li> <li>i) Uploaded document will not be saved when you loove the page or page draft. Hence</li> </ul>                |
| Note: Please upload the document(s) only when you are ready to submit the Form IR21. Your uploaded document or save a draft. Type of Document Document |                                       |        | you leave the page or save draft. Hence,<br>document should be uploaded only when<br>you are ready to submit.                                                                                                    |
| Appendix 1 - Total Benefits-in-kind* Not Attache Next Step                                                                                             | d SELECT FILE                         | n      | f you face issues uploading the appendices, you<br>nay try the following methods to covert the excel<br>appendices to PDF before attaching:<br>) Save as PDF for the Appendix directly from<br>Excel and upload the PDF onto the IR21<br>filing. |
| Approver<br>Select                                                                                                    | are correct and submit to your        | 11     |                                                                                                    |
| CANCEL FILING                                                                                                    |                                       | d      | downloaded at <u>www.primopdf.com</u><br>f you still encounter difficulties uploading the<br>locument(s), you may contact us via our<br><u>iveChat</u> service for assistance.                                                                   |

| ype of Document                         | Document Status Actions                                        |
|-----------------------------------------|----------------------------------------------------------------|
| ppendix 1 - Total Benefits-in-kind*     | X REMOVE                                                       |
| le Attached Appendix 1.pdf (184 KB)     | Attached                                                       |
|                                         |                                                                |
| ,                                       | Next Step                                                      |
| Go to other section of Form IR21        | Confirm all entries are correct and submit to your<br>Approver |
| Go to other section of Form IR21 Select | Confirm all entries are correct and submit to your             |
| Go to other section of Form IR21        | Confirm all entries are correct and submit to your<br>Approver |

| Step | Action/Note                                                                                                    |  |  |  |
|------|----------------------------------------------------------------------------------------------------|--|--|--|
|      | File Form IR21 with attachment<br>Preparer view (Part 2)                                                                                                    |  |  |  |
| 1    | A <b>REMOVE</b> button will appear after a file is selected.<br>You can remove the file and click on <b>SELECT FILE</b><br>to re-attach the correct file.                                                                                                    |  |  |  |
| 2    | To check the filename to ensure that the correct file has been attached before click on <b>SUBMIT TO APPROVER</b> .                                                                                                    |  |  |  |
|      | <ul> <li>Note:</li> <li>i) Preparer can only submit document to Approver.<br/>Only Approver can submit document to IRAS.</li> <li>ii) Approver will be able to view and approve</li> </ul>                                                                                                    |  |  |  |
|      | <ul> <li>document(s) uploaded by Preparer.</li> <li>a. Approver will also be able to remove the and re-attach document(s) before submission to IRAS.</li> <li>b. If Preparer needs to revise the Form IR21 and the attachment, Approver should remove the files before clicking on SAVE DRAFT.</li> </ul> |  |  |  |

| ile Form IR21                                                                        |                                                              |                           | 🗇 SAVE AS PDF/ PRINT                    | Step | Action/Note                                                                                                    |
|--------------------------------------------------------------------------------------|--------------------------------------------------------------|---------------------------|-----------------------------------------|------|----------------------------------------------------------------------------------------------------|
|                                                                                      |                                                              |                           | _                                       |      | Successful Submission to Approver - For Preparer                                                                                                    |
| 1. Employee Details                                                                  | 2. Income Details 3                                          |                           | ement 4. Acknowledgement                |      | You will receive this confirmation page when your dra is successfully saved for your approver's review.                                                                                         |
|                                                                                      |                                                              |                           | Approver to submit the Form IR21 within |      | <b>Note:</b><br>This draft, that is pending your Approver's review, in not to be considered as a submitted Form IR21 to                                                                         |
| Employer's Name<br>Authorised Personnel                                              | TUVWXYZ PTE LTD<br>XXX                                       | Employer ID<br>Date/ Time | 0123456789A<br>12 Mar 2021 05:32 PM     |      | IRAS.                                                                                                    |
| 44.85                                                                                |                                                              |                           |                                         |      | Please inform your Approver to complete the review<br>and submit the Form IR21 by the due date giver<br>Otherwise, the record will be deleted.                                                  |
| AA BB<br>Employee ID<br>Employment Period                                            | F1234567V<br>1 Jan 2020 - 30 Apr 2021                        | Form IR21 Type            | ORIGINAL                                | 1    | Click on <b>SAVE AS PDF/PRINT</b> icon on the top right<br>corner to print this page or save a PDF copy for you                                                                                 |
| ext Step                                                                             |                                                              |                           |                                         |      | record.                                                                                                    |
| ou may: <ul> <li>search records via Viev</li> <li>access File Form IR21 i</li> </ul> | v Form IR21 Records.<br>f you are filing tax clearance for a | nother employee.          |                                         | 2    | <ul> <li>Next Step Section:<br/>Click hyperlinks on:</li> <li>View Form IR21 Records to check status of Ta<br/>Clearance (Please click <u>here</u> for View e-IR2<br/>records guide)</li> </ul> |
|                                                                                      |                                                              |                           |                                         |      | <ul> <li>File Form IR21 to file a new form for anothe<br/>employee.</li> </ul>                                                                                                    |

#### Acknowledgement Page – Successful Submission to Approver

# Approver's View

#### File Form IR21

Document Submissions (Supported File Type(s) pdf, Maximum File Size 2.00MB per file)

Note: Please upload the document(s) only when you are ready to submit the Form IR21. Your uploaded document(s) will not be saved when you leave the page or save a draft.

| Type of Document                     | Document Status | Actions  |
|--------------------------------------|-----------------|----------|
| Appendix 1 - Total Benefits-in-kind* | Attached        | X REMOVE |

#### **Employer Declaration**

I, the undersigned hereby give notice under Section 68 of the Income Tax Act, that the employee named in this form will cease to be employed and/or will probably leave Singapore on the date(s) stated. I also certify that the information given in this form and in any documents attached is true, correct and complete.

| Name of Authorised Person                                               | TEST_APPROVER_40    |
|-------------------------------------------------------------------------|---------------------|
| Date                                                                    | 30 Mar 2021 2:29 PM |
| Name of Contact Person<br>Complete only if name is different from above |                     |
| Contact Number                                                          |                     |
| Email Address                                                           |                     |

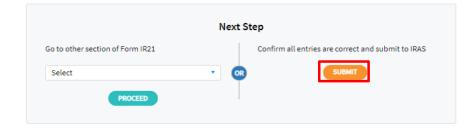

| Step | Action/Note                                                                                                    |  |  |  |
|------|----------------------------------------------------------------------------------------------------|--|--|--|
|      | File Form IR21 with attachment<br>Approver view                                                                                                    |  |  |  |
|      | Once you have retrieved the draft IR21, Approver will<br>be brought to Consolidated Statement page please<br>refer to the steps in Page 19 to 21 of this guide.                                                                                                    |  |  |  |
| 1    | Click on Document hyperlink to view the document.                                                                                                    |  |  |  |
| 2    | If the Form IR21 and document(s) are ready, check<br>the box next to the Document approved for<br>submission.                                                                                                    |  |  |  |
| 3    | Provide the contact person's name, contact number and email address.                                                                                                    |  |  |  |
| 4    | Click on <b>SUBMIT</b> button to send the Form IR21 to IRAS.                                                                                                    |  |  |  |
|      | <ul> <li>Note:</li> <li>i) Approver could only view the document(s) uploaded by Preparer after IRAS system has scanned the document(s). Approver may see a message "Please try again after 30 minutes as file scanning is in progress." if the scanning has not been completed.</li> <li>ii) If Preparer needs to upload a revised document,</li> </ul> |  |  |  |
|      | Approver must remove the document and click on <b>SAVE DRAFT</b> . Preparer will then be able to re-<br>attach document and submit to Approver.                                                                                                    |  |  |  |
|      | <li>iii) If approver wants to reupload the document(s)<br/>and is facing issues, please refer to Page 22 of<br/>this guide for more information.</li>                                                                                                    |  |  |  |

#### File Form IR21 SAVE AS PDF/ PRINT Action/Note Step **Acknowledgement Page** - For Approver 4. Acknowledgement You will receive this Acknowledgement page, with an acknowledgement number, upon Successful Submission successful submission to IRAS. Your e-Filed Form IR21 is being processed. Please save this Acknowledgement page for your reference before you leave 1 Click on SAVE AS PDF/PRINT icon on the top this page. right corner to print this page or save a PDF copy **Employer's Name** TUVWXYZ PTE LTD **Employer ID** 0123456789A for your record. Acknowledgement No. 408957 Date/ Time 12 Mar 2021 6:00 PM Authorised Personnel XXXX Note: The acknowledgement page can also be retrieved from View Tax Clearance Notices/ Letters. AA BB Employee ID F1234567V Form IR21 Type ORIGINAL 2 Next Step Section: Employment Period 01 Jan 2020 - 30 Apr 2021 Click hyperlinks on: View Form IR21 Records to check status of Tax Clearance (Please click here for View e-Next Step IR21 records guide) · Inform your employee to update his/ her latest contact details with IRAS. or File Form IR21 to make amendments to the · If you need to submit any supporting documents or make changes to the amount of money withheld, please email the • details via myTax Mail. income details or file additional · You may check the status of Tax Clearance via View Form IR21 Records. The Clearance Directive will be made available on remuneration paid after year of cessation myTax Portal within 3 working days from the date Form IR21 is processed. (refer to Page 27 onwards of this guide). Access File Form IR21 digital service if you are: making amendments to the income details. · filing additional remuneration paid after year of cessation.

#### Acknowledgement Page - Successful Submission to IRAS

#### Amended Form IR21 filing

|                                                                                                    | CLOSE 🔇                                         | Step | Action/Note                                                                                                    |
|----------------------------------------------------------------------------------------------------|-------------------------------------------------|------|----------------------------------------------------------------------------------------------------|
| ile Form IR21                                                                                                    |                                                 |      | File Form IR21 – Amending previous filing                                                                                                    |
| 'ou are now filing a Form IR21 for:                                                                                                    |                                                 | 1    | If you need to revise Form IR21 details from previous filing, you could click on <b>NEXT</b> button at File Form IR21 page to begin a new filing (refer to page 4 to 6 of this guide). |
| Employee ID<br>G7777777Z                                                                                                    | Employment Period<br>01 Jul 2019 to 25 Dec 2020 |      | You will be prompted with the employment period of<br>the previous Original Form IR21 submission and two<br>selections on the type of filing you wish to submit.                       |
| ease select the type of filing for the employee:<br>Amended Form<br>Additional Form (Post-cessation benefits provided after year 2020) |                                                 |      | Click on the radio button of the Amended Form if you want to revise the Form IR21 details of the previous filing.                                                                      |
|                                                                                                    | PROCEED                                         | 2    | Click on <b>PROCEED</b> button to launch and complete the e-Filing pages (Refer to Page 14 – 24)                                                                                       |
|                                                                                                    |                                                 |      | <b>Note:</b><br>System will display the previous Form IR21 details if<br>the form was filed via the new e-Filing template.                                                             |
|                                                                                                    |                                                 |      | Otherwise, you are required to provide the full details<br>as the Amended Form IR21 will supersede all other<br>Form IR21 submitted previously for the employee.                       |

The simplified Amended IR21 will only supersede any income previously declared for the cessation year.

#### Additional Form IR21 Filing

| CLOSE 🗵                                                                                                    | Step | Action/Note                                                                                                    |
|----------------------------------------------------------------------------------------------------|------|----------------------------------------------------------------------------------------------------|
| File Form IR21                                                                                                    |      | File Form IR21 – Reporting additional income paid after year of cessation                                                                                                    |
| You are now filing a Form IR21 for:                                                                                                    | 1    | If you need to report additional income paid after cessation year, you could click on <b>NEXT</b> button at File Form IR21 page to begin a new filing (refer to page 4 to 6 of this guide).                                                                                       |
| Employee IDEmployment PeriodG7777777Z01 Jul 2019 to 25 Dec 2020                                                                          |      | You will be prompted with the employment period of<br>the previous Original Form IR21 submission and two<br>selections on the type of filing you wish to submit.                                                                                                    |
| Please select the type of filing for the employee:<br>Amended Form<br>Additional Form (Post-cessation benefits provided after year 2020) |      | Click on the radio button of the Additional Form (Pos<br>cessation benefits provided after year of cessation)<br>the employee will be receiving income which is<br>payable after year of cessation.                                                                               |
| CANCEL                                                                                                    | 2    | Click on <b>PROCEED</b> button to launch the Post-<br>Cessation Benefits Provided after year of cessation<br>page.                                                                                                    |
|                                                                                                    |      | <b>Note:</b><br>Please verify the filing information before you submit<br>the Additional Form IR21 (Post-cessation benefits<br>provided after year of cessation). If you need to make<br>changes to the previous Additional filing, please do so<br>by submitting the form again. |
|                                                                                                    |      | If you wish to amend the previous Additional Form<br>IR21 filled, the Date of Payment should remain the<br>same. Otherwise, it will be treated as additional<br>payment.                                                                                                    |

### Amended/Additional Form IR21 filing

| ne  | e Form IR21                                                                                                    |                         | Step | Action/Note                                                                                       |
|-----|----------------------------------------------------------------------------------------------------|-------------------------|------|---------------------------------------------------------------------------------------------------|
|     | Post Cessation Income 2. Consolidated Staten                                                                                                    | ient 3. Acknowledgement |      | File Form IR21 – Post-Cessation Benefits Provided<br>after year of cessation (Part 1)             |
| xx  |                                                                                                    |                         | 1    | Complete the income details of the benefits provide<br>after year of cessation, where applicable. |
| por | t-Cessation Benefits Provided after Year 2020<br>rt additional income payable or paid to the employee after the year of ce<br>e select Amended Form to report amount that was paid in the year of ces<br>acome (S\$) |                         |      |                                                                                                   |
| 1.  | Period of Employment                                                                                                    | 01/07/2019 - 25/12/2020 |      |                                                                                                   |
| 2.  | Non-Contractual Bonus                                                                                                    | 500 .00                 |      |                                                                                                   |
|     | Date of Payment                                                                                                    | 30/04/2021              |      |                                                                                                   |
|     | Retirement Benefits (Other than CPF Benefits)                                                                                                    | 300 .00                 |      |                                                                                                   |
|     | Name of Fund                                                                                                    | Enter Fund Name         |      |                                                                                                   |
|     | Date of Payment                                                                                                    | 30/04/2021              |      |                                                                                                   |
|     | Discretionary Benefits Provided                                                                                                    | 200 .00                 |      |                                                                                                   |
|     | Details of Discretionary Benefits Provided                                                                                                    | DIVIDEND PAYOUT         |      |                                                                                                   |
|     | Date of Payment                                                                                                    | 30/04/2021              |      |                                                                                                   |
| 5.  | Appendix 2 (PDF, 1.2mb) ()<br>ESOP/ ESOW under approved tracking option that has been<br>exercised or vested                                                                                                    | 1,000 .00               |      |                                                                                                   |
| 6.  | Is the employee's income Tax borne by employer?*                                                                                                    | No                      |      |                                                                                                   |

#### Deductions (S\$)

| 7. Employee's compulsory contribution to CPF/ Designated 0.00<br>Pension or Provident Fund (less amount refundable/ to be                                            | File Form IR21 – Post-Cessation Benefits Provided after year of cessation (Part 2)                                                                                                    |
|----------------------------------------------------------------------------------------------------|----------------------------------------------------------------------------------------------------|
| refunded) 8. Donations deducted from additional income for Yayasan 0.00                                                                                              | 1 Complete the Deductions, where applicable.                                                                                                    |
| Mendaki Fund/ Community Chest of S'pore/ SINDA/ CDAC/ ECF/<br>Other tax exempt donations                                                                             | 2 Complete the Monies Withheld for Tax Clearance section.                                                                                                    |
| 9. Contribution deducted from additional income for Mosque 0.00<br>Building Fund 0.00<br>Monies Withheld for Tax Clearance                                           | <b>Note:</b><br>For the "Amount of monies withheld for tax clearance", please indicate the <u>new</u> withheld amount (excluding the previous withheld amount filed in the Original UP21)                                                                               |
| 10. Amount of monies withheld for tax clearance* ()       SS       1,000.00         Did you withhold all monies due to employee? <ul> <li>Yes</li> <li>No</li> </ul> | IR21).<br>If you are only making changes to the "Amount of<br>Monies Withheld for Tax Clearance", please inform<br>IRAS via myTaxMail or select "Contact Us" via our<br>website at <u>www.iras.gov.sg</u> . You do not need to file an<br>Amended/Additional Form IR21. |
| Cancel this filing Proceed to Consolidated Statement                                                                                                    | 3 <u>Next Step Section</u><br>Click on the <b>PROCEED</b> button on the right to view and<br>verify the Consolidated Statement                                                                                                    |

Step

Action/Note

| File Form IR21                                                                                                    | SAVE AS PDF/ PR                                                                                                    |      | Step | Action/Note                                                                                         |
|----------------------------------------------------------------------------------------------------|----------------------------------------------------------------------------------------------------|------|------|----------------------------------------------------------------------------------------------------|
| 1. Post Cessation Income 2. Consolidate                                                                                                    | d Statement 3. Acknowledgement                                                                                            |      |      | File Form IR21 – Post-Cessation Benefits Provided after year of cessation (Part 3)                  |
| Consolidated Statement<br>his is a consolidation of the information you have entered. A                                                           | fter checking all the entries, you may amend, save or submit.                                                             | <    |      | Consolidated Statement – Part 1                                                                     |
| Note<br>A copy of this Consolidated Statement will be made avail<br>days from the date of submission. Please save a copy of t<br>leave this page. | able at the Summary of Form IR21 digital service for up to 60<br>his Consolidated Statement for your reference before you |      | 1    | Check through the statement and ensure that the information reflected is true, correct and complete |
| Employee Details                                                                                                    |                                                                                                    |      |      |                                                                                                    |
| XXX<br>Form IR21 Type Employee ID<br>ADDITIONAL G7777777Z                                                                                         |                                                                                                    |      |      |                                                                                                    |
| Post-Cessation Benefits Provided after Year 2020                                                                                                  | 0                                                                                                    | Edit |      |                                                                                                    |
| Income                                                                                                    |                                                                                                    |      |      |                                                                                                    |
| Period of Employment<br>01 Jul 2019 to 25 Dec 2020                                                                                                |                                                                                                    |      |      |                                                                                                    |
| Non-Contractual Bonus<br>S\$ 500.00                                                                                                    | Date of Payment<br>30 Apr 2021                                                                                            |      |      |                                                                                                    |
| Retirement Benefits (Other than CPF Benefits)<br>S\$ 300.00                                                                                       | Date of Payment<br>30 Apr 2021                                                                                            |      |      |                                                                                                    |
| Name of Fund                                                                                                    |                                                                                                    |      |      |                                                                                                    |
| Discretionary Benefits Provided<br>S\$ 200.00                                                                                                    | Date of Payment<br>30 Apr 2021                                                                                            |      |      |                                                                                                    |
| Details of Discretionary Benefits Provided<br>DIVIDEND PAYOUT                                                                                     |                                                                                                    |      |      |                                                                                                    |
| ESOP/ ESOW under approved tracking option that has<br>been exercised or vested<br>SS 1,000.00                                                     |                                                                                                    |      |      |                                                                                                    |

| Deductions                                                                                                    |                                                                                                    |
|----------------------------------------------------------------------------------------------------|----------------------------------------------------------------------------------------------------|
| Employee's compulsory contribution to CPF/ Designated<br>Pension or Provident Fund (less amount refundable/ to<br>be refunded)<br>SS 0.00                                 | Donations deducted from salary for Yayasan Mendaki<br>Fund/ Community Chest of S'pore/ SINDA/ CDAC/ ECF/<br>Other tax exempt donations<br>SS 0.00 |
| Contribution deducted from salary for Mosque Building<br>Fund<br>SS 0.00                                                                                                  |                                                                                                    |
| Monies Withheld for Tax Clearance                                                                                                    |                                                                                                    |
| Amount of monies withheld for tax clearance<br>SS 1,000.00                                                                                                    | Did you withhold all monies due to employee?<br>Yes                                                                                               |
| Document Submissions (Supported File Type(s) pdf, Maximum File Size 2.<br>Note: Please upload the document(s) only when you are ready to submit the P<br>or save a draft. | 00MB per file)<br>orm IR21. Your uploaded document(s) will not be saved when you leave the page                                                   |
| Type of Document                                                                                                    | Document Status Actions                                                                                                    |
| Appendix 2 - Employee Stock Option (ESOP)/ Employee Sh<br>Ownership (ESOW) Plans*                                                                                         | are Not Attached SELECT FILE                                                                                                    |

| Step | Action/Note                                                                                         |
|------|----------------------------------------------------------------------------------------------------|
|      | File Form IR21 – Post-Cessation Benefits Provided after year of cessation (Part 4)                  |
|      | Consolidated Statement – Part 2                                                                     |
| 2    | Check through the statement and ensure that the information reflected is true, correct and complete |
|      | Note:<br>i) Refer to page 22 for the guide on how Preparer<br>submits form to Approver.             |
|      | ii) Refer to page 25 for the guide on how Approver submits form to IRAS.                            |
|      | iii) Refer to page 22 and 23 for the guide on how to attach and submit documents to IRAS.           |

#### **Contact Information**

For enquiries on this user guide, please "Contact Us" via our website at www.iras.gov.sg/contact-us/individual-income-tax.

Published by Inland Revenue Authority of Singapore

Published on 19 Apr 2024

The information provided is intended for better general understanding and is not intended to comprehensively address all possible issues that may arise. The contents are correct as at 19 Apr 2024 and are provided on an "as is" basis without warranties of any kind. IRAS shall not be liable for any damages, expenses, costs or loss of any kind however caused as a result of, or in connection with your use of this user guide.

While every effort has been made to ensure that the above information is consistent with existing policies and practice, should there be any changes, IRAS reserves the right to vary its position accordingly.

© Inland Revenue Authority of Singapore